## <span id="page-0-3"></span>**caNanoLab 2.2 Release Note**

Welcome to the caNanoLab 2.2 Release Note. Topics in this Release Note include:

- [New Features and Updates](#page-0-0)
- <sup>o</sup> [Known Issues and Workarounds](#page-0-1)
- [Release History](#page-0-2)

## <span id="page-0-0"></span>New Features and Updates

- [\[CANANOLAB-364](https://tracker.nci.nih.gov/browse/CANANOLAB-364)] Replace CSM (authorization, authentication, data access)
- $\bullet$ [\[CANANOLAB-399](https://tracker.nci.nih.gov/browse/CANANOLAB-399)] - Add Google Analytics to caNanoLab
- [\[CANANOLAB-401](https://tracker.nci.nih.gov/browse/CANANOLAB-401)] Upgrade caNanoLab to use Java 1.8
- [\[CANANOLAB-426](https://tracker.nci.nih.gov/browse/CANANOLAB-426)] Upgrade caNanoLab to Use New NCI Logo
- [\[CANANOLAB-436](https://tracker.nci.nih.gov/browse/CANANOLAB-436)] Create a consistent look and feel for the buttons
- [\[CANANOLAB-437](https://tracker.nci.nih.gov/browse/CANANOLAB-437)] Add Submit For Review Button to Submission Screens
- [\[CANANOLAB-438](https://tracker.nci.nih.gov/browse/CANANOLAB-438)] Rename Submit button to Save
- [\[CANANOLAB-448](https://tracker.nci.nih.gov/browse/CANANOLAB-448)] Fix or Remove Broken Links in Footer and Left Menu
- [\[CANANOLAB-452](https://tracker.nci.nih.gov/browse/CANANOLAB-452)] Add Whats New and How To Links in caNanoLab
- [\[CANANOLAB-454](https://tracker.nci.nih.gov/browse/CANANOLAB-454)] Make Headers for Samples, Protocols, Publications Consistent
- [\[CANANOLAB-456](https://tracker.nci.nih.gov/browse/CANANOLAB-456)] Convert code to delete data associated with collaboration groups

## <span id="page-0-1"></span>**Known Issues and Workarounds**

- [CANANOLAB-61](https://tracker.nci.nih.gov/browse/CANANOLAB-61) Multiple points of contacts issue.
	- **Workaround:** When submitting a different address for the same organization, users should change the name of the organization (e.g. include division or department name in the organization name).
- [CANANOLAB-71](https://tracker.nci.nih.gov/browse/CANANOLAB-71) New option, **Sample Name/contains**, is not working correctly for some queries.
- **Workaround:** User can use **Sample Name/equals** option.
- [CANANOLAB-81](https://tracker.nci.nih.gov/browse/CANANOLAB-81) Results tab is populated when curator/admin submits a batch job to create a data availability matrix and disappears if the curator/admin logs out and logs in again even if the job is still running.
- [CANANOLAB-84](https://tracker.nci.nih.gov/browse/CANANOLAB-84) Advanced search returns the same result if you use the "AND" or "OR" option with Sample criteria + Composition criteria. **Workaround**: User can perform two searches instead of using the "OR" option.
- [CANANOLAB-85](https://tracker.nci.nih.gov/browse/CANANOLAB-85) Back button on Curation/Review Data Pending Release to Public/Edit does not work properly. This issue can be seen by curators only.
- [CANANOLAB-197](https://tracker.nci.nih.gov/browse/CANANOLAB-197) The system is unable to reset the user access the control section on the submit publication form when a user click on the reset button (only happens for some IE9 configurations).
- [CANANOLAB-238](https://tracker.nci.nih.gov/browse/CANANOLAB-238) IE Only System unable to display uploaded file name (IE9 only).
- [CANANOLAB-367](https://tracker.nci.nih.gov/browse/CANANOLAB-238) User unable to sort protocol search results with protocol type and protocol name column headers.
- [CANANOLAB-368](https://tracker.nci.nih.gov/browse/CANANOLAB-238) User needs to select link twice to view external PubMed content via the DOI external url (or open the link in a new window by right-clicking the mouse).
- [CANANOLAB-391](https://tracker.nci.nih.gov/browse/CANANOLAB-391) Publication search returns more records than valid based on search criteria.

## <span id="page-0-2"></span>Release History

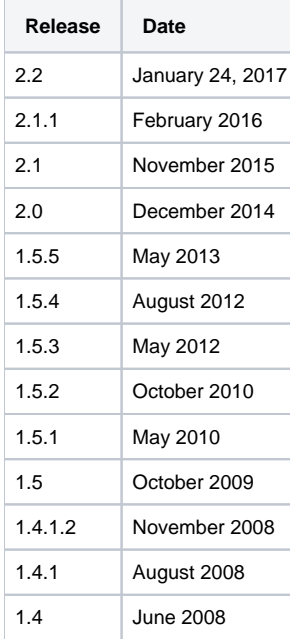

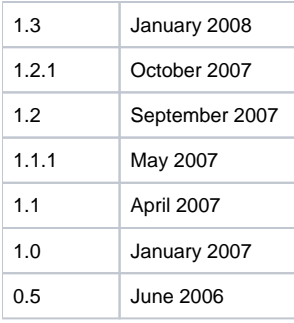

Release notes for release 1.5.2 and prior can be found on the [GForge project files tab archive.](https://wiki.nci.nih.gov/pages/viewpage.action?pageId=184910131)

[Return to top](#page-0-3)